## Bush Blitz Scavenger Hunt – National Science Week 2021

How to upload and submit your Scavenger Hunt findings!

- 1. Sign up for an iNaturalist Australia account at https://inaturalist.ala.org.au/ (best done on a computer)
- 2. Join our Backyard Species Discovery project: Click on Community, then Projects, then search for Bush Blitz
	- a) Click Join this Project

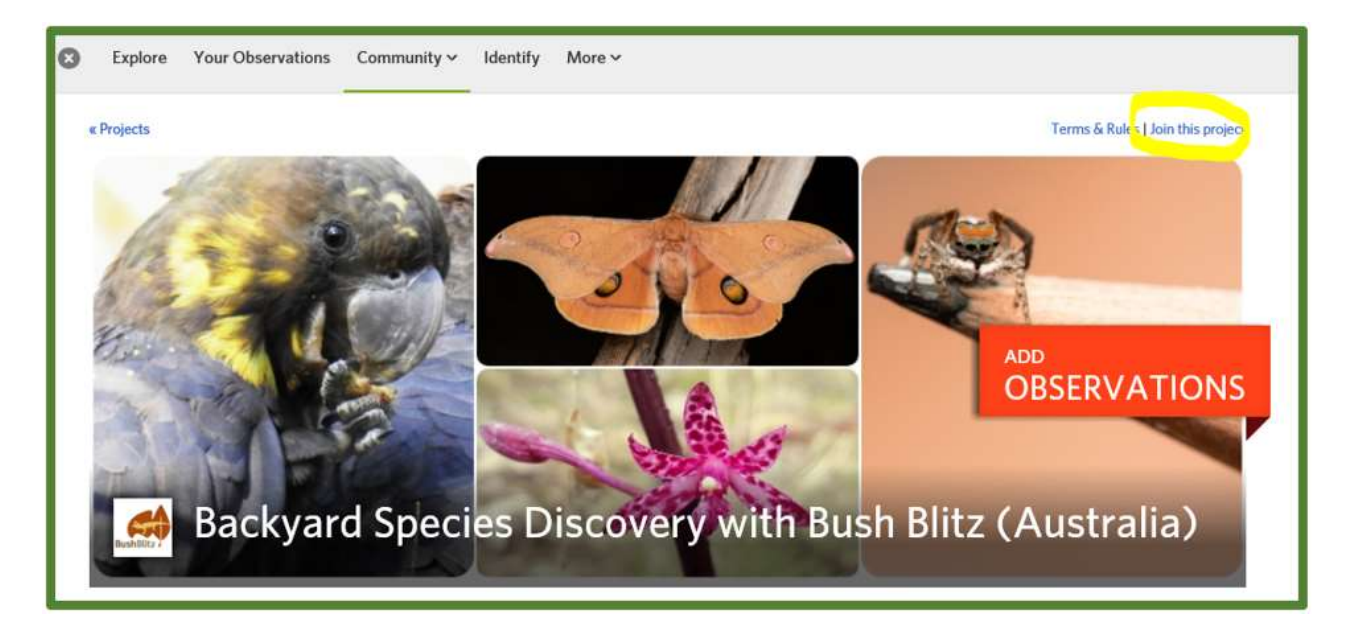

- b) Click Yes, I want to join
- 3. Download the iNaturalist app (the app is the simplest way to upload your findings)
- 4. Take a photo or record a sound of your scavenger hunt finding
- 5. Upload your finding:
	- a. On the app click on the green + button, or on a computer click on the green Upload button
	- b. Choose your image or sound recording from your files
	- c. Click on the Species Name and enter a name or wait for suggestions. Remember to only ID to a level you are confident of (e.g. if you don't know what kind of spider, just select 'Spiders'). Our scientists can help identify your finding.

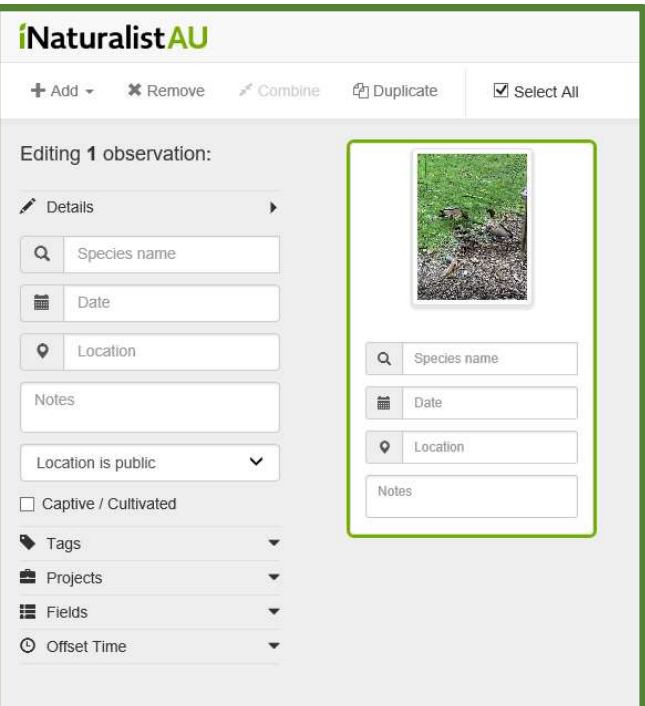

- d. Add the Date and Location (all records must be found in the month of August 2021 to be eligible for the Scavenger Hunt prize).
- e. In Notes enter '#BB21' and the item on the scavenger hunt e.g. '#feathers'. This is important if you want to enter the competition!

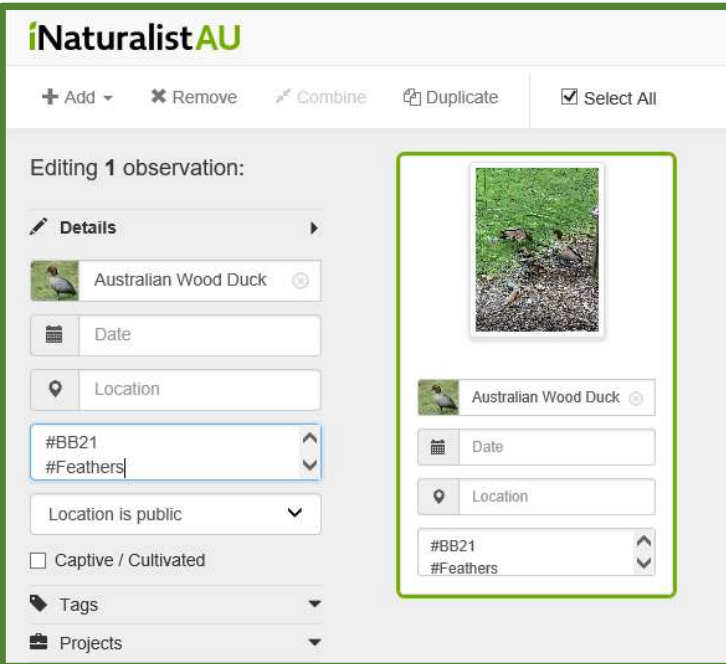

f. Click on the Projects dropdown and search for Backyard Species Discovery Project.

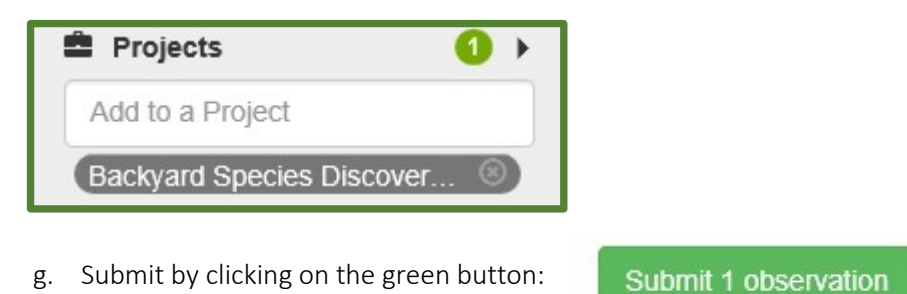

- 6. Once you have submitted at least 6 different records from our Scavenger Hunt checklist, send an
- email Bush Blitz at **bushblitz@environment.gov.au** with your iNaturalist username and a message to say you've completed the challenge. You will then be eligible for some great Bush Blitz prizes! \* Let us know if you are submitting a group application for the group prize packs.

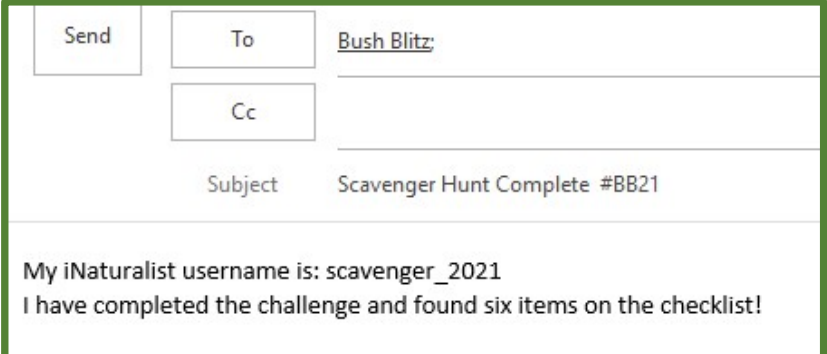